## quick TECHNOLOGY guide

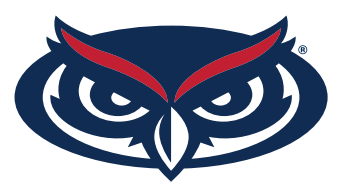

## How to Find the MAC Address **PLAYSTATION**

1. On the XMB, arrow up to the very top until you see the **XMB Menus**.

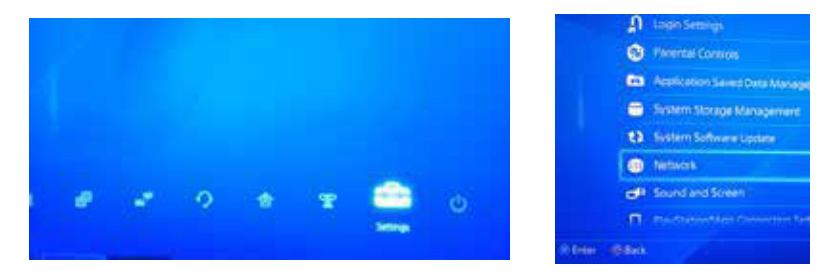

- 2. Scroll over to the right to **Settings**, go down to **Network**.
- 3. Locate **View Connection Status**.
- 4. Locate **Wi-Fi** and **Ethernet MAC Address**.

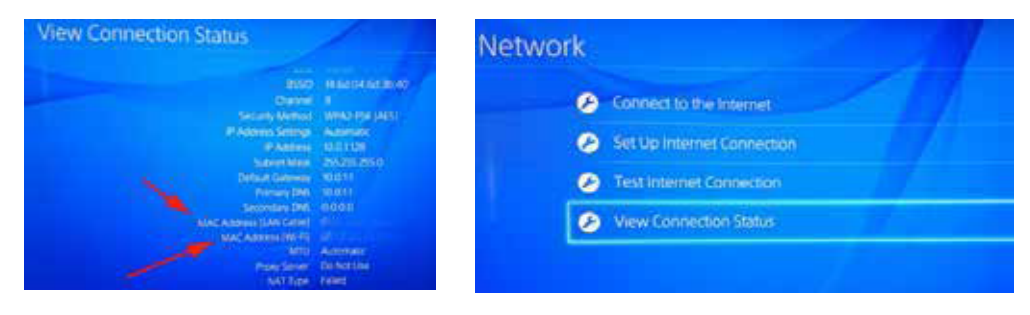

For all other technical challenges please visit **fau.edu/student/technology**

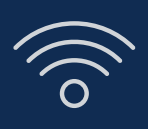

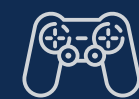

**wi-fi gaming console smart tv other devices**

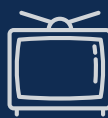

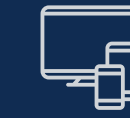